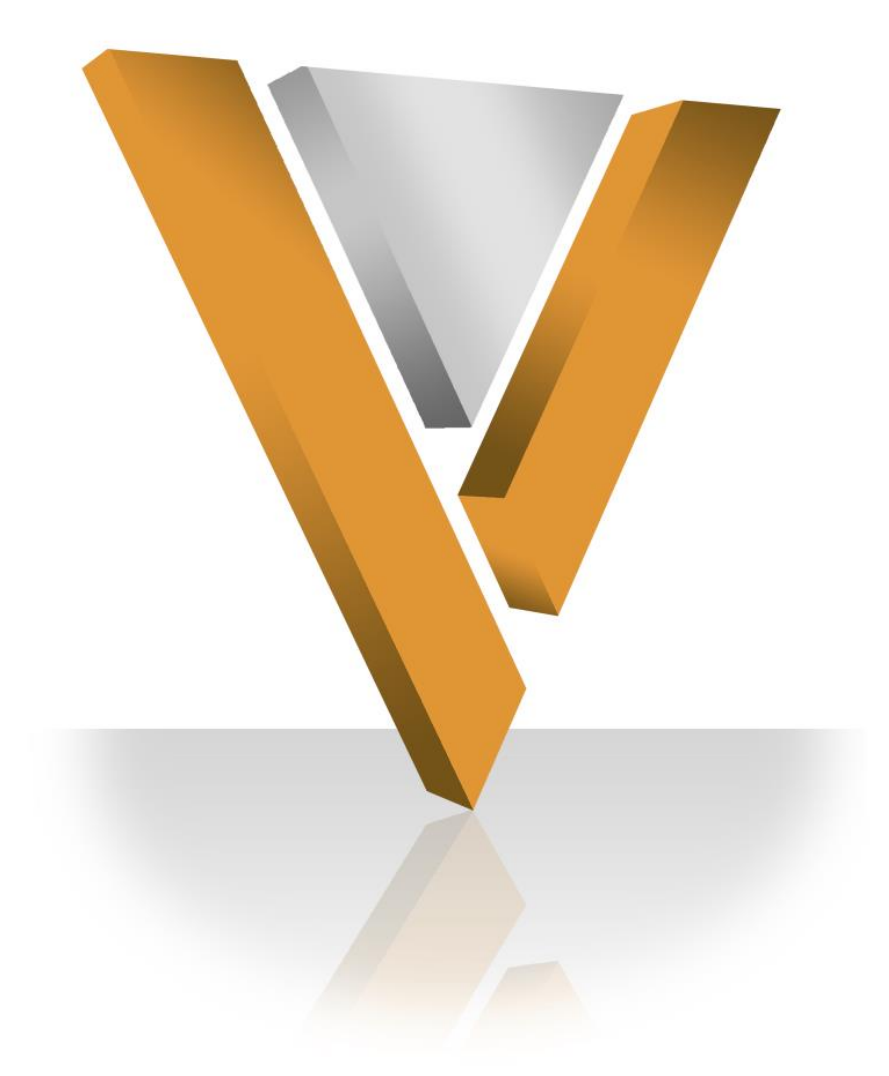

# **Veeva NETWORK**

Veeva Network 1.0 Release Notes **October 2013**

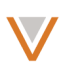

# **Contents**

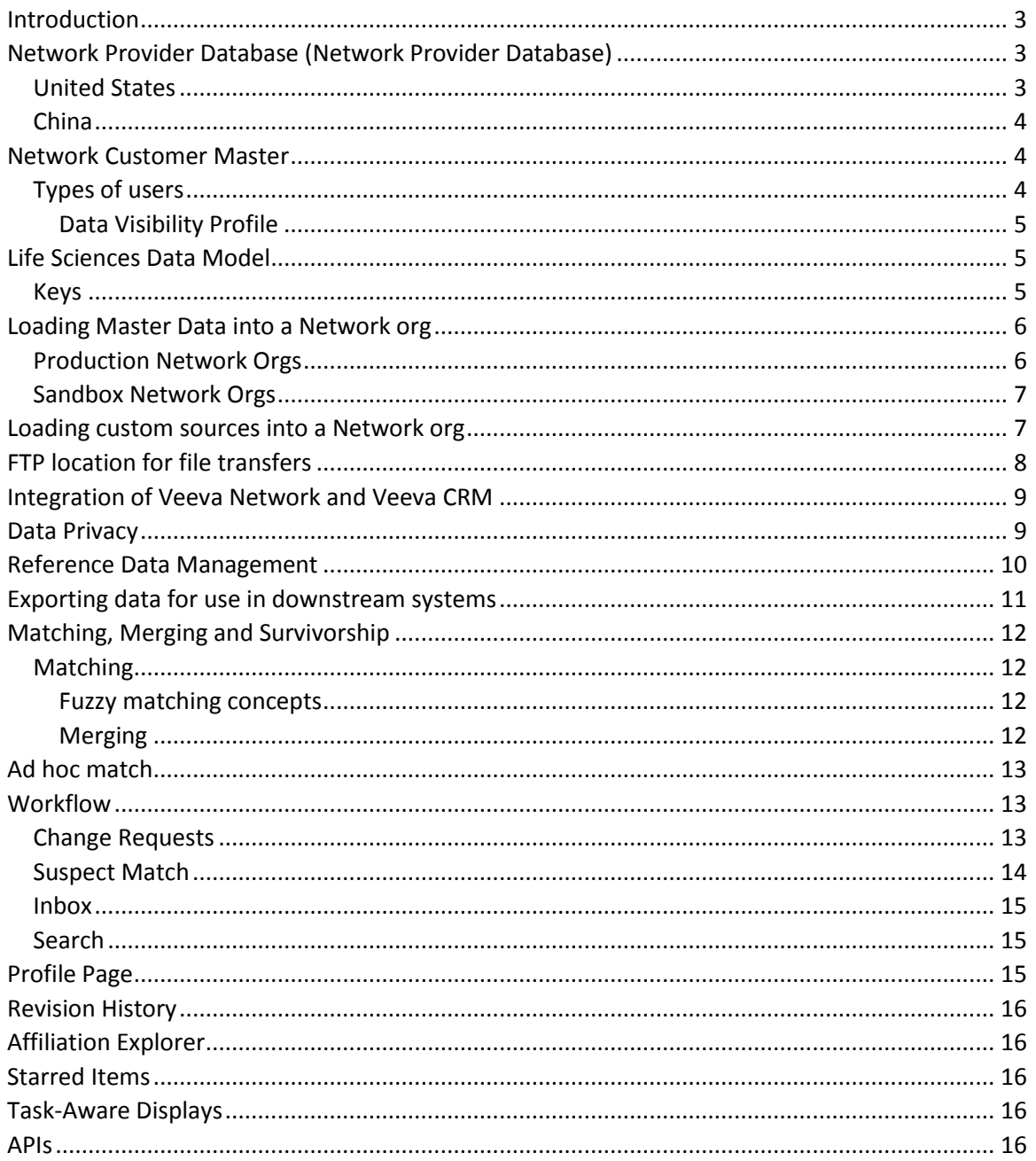

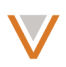

## **Introduction**

Veeva Network is made up of two components: Network Provider Database (NPD) and Network Customer Master.

*Network Provider Database* provides identity, demographic, and licensure data about Healthcare Professionals and Healthcare Organizations.

*Network Customer Master* is a SaaS Master Data Management (MDM) application that is populated with a subset of the data from Network Provider Database, according to each pharmaco's contract with Veeva.

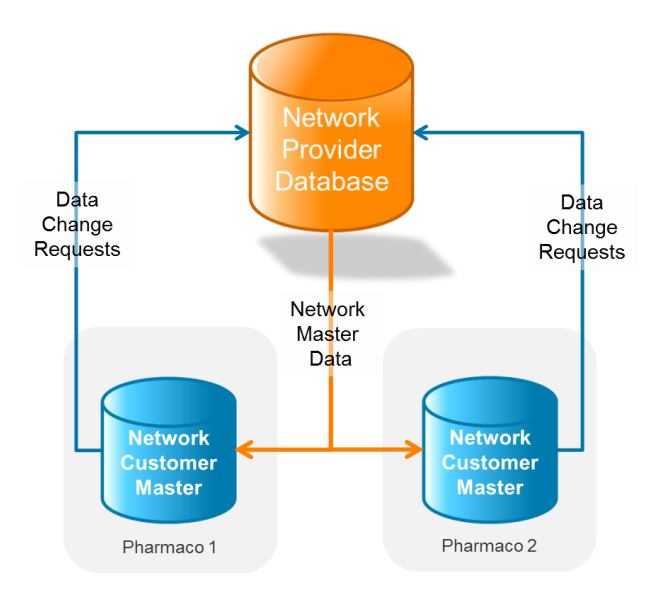

# **Network Provider Database (NPD)**

#### UNITED STATES

Veeva Network Provider Database for the United States combines 384 authoritative sources of data into one de-duplicated, verified, and highly trusted view of HCPs and HCOs:

- All state medical boards
- AMA and other membership groups
- DEA
- NPPES/NPI
- All CMS Sources
- Many proprietary sources
- Over 700,000 outbound telephone calls annually

The data set includes special attributes such as:

- Compliance attributes (state & federal licensing, NPI)
- Class of Trade for organizations
- Best of breed attributes (address, specialty, degree, name)

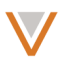

The full data set contains the following (as at 10/22/2013):

- 842,354 unique organizations
	- o 689,467 direct patient care facilities
- 9,666,365 unique providers
	- o 2,406,238 prescribers
	- o 7,260,127 non-prescriber health care professionals
- 17,532,629 active addresses
- 3,270,427 provider to org affiliations
- 736,674 org to org affiliations

#### **CHINA**

The sources of data for China include National and Provincial Ministries of Health data, hospital web sites and Veeva data stewards.

The full data set contains the following (as at 10/22/2013):

- 2,381,750 unique healthcare professionals (2,003,439 with licenses)
- 495,414 unique organizations
	- o 208,407 healthcare organizations, including 18,095 Class I, II and III hospitals
	- o 287,007 channels (wholesalers and drugstores)

#### **Network Customer Master**

Veeva Network Customer Master is a multi-tenant SaaS Master Data Management (MDM) application. Each pharmaco that subscribes to Veeva Network has its own Network Customer Master tenant (often referred to as a *Network org* similar in concept to a Veeva CRM or Salesforce.com org).

Each Network org comes pre-populated with master data from the Network Provider Databases to which the pharmaco has subscribed. Veeva Network automatically keeps the data in each production Network org up-to-date and in sync with the data in the Network Provider Database.

Pharmacos can also load their own data into their Network org and match and merge it with the Veeva-provided master data. Veeva is responsible for stewarding the quality of the Veevaprovided data as well as any new records added in the Network org that can be shared with Veeva Network Provider Database.

Records that do not match Veeva records will be loaded as customer-stewarded records and updates on those records will not be shared with Veeva Network Provider Database.

#### TYPES OF USERS

*Sysadmin* users have access to all pages including the system configuration and user management pages. The inbox for sysadmin users will show notifications of failed batch jobs or batch jobs that completed with errors.

*Data stewards* have access to search, edit, and create HCPs and HCOs and affiliations, and to explore affiliations hierarchies. Data stewards can search for tasks (for example, completed or

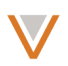

pending change requests). The inbox for data stewards displays data change requests and suspect match notifications.

*Read-only users* can search for and view HCP and HCOs and can explore affiliations. Read-only users cannot edit any data. Read-only users do not have an Inbox page.

*API users* do not have any data portal access. These types of user accounts are intended as integration accounts used by Veeva CRM and other applications that integrate with Veeva Network using the Veeva Network API.

## <span id="page-4-0"></span>*Data Visibility Profile*

Each user (except *API* users) has an associated *data visibility profile* that defines which fields are visible, which are hidden, and which are read only for that user. It also defines where the fields show on the profile page, with limitations. (The order of fields within a section and the order of sections on the page can be changed, but all custom fields are in a single section).

The data visibility profiles can be customized for your environment but there is no user interface for doing so in Version 1. Please contact Veeva Professional Services for assistance with this.

## **Life Sciences Data Model**

The Veeva Network Customer Master application is geared specifically to support Life Sciences commercial operations. It includes healthcare professionals (HCPs), healthcare organizations (HCOs), their location and licensure information, and the relationships between HCPs and HCOs and between HCOs and other HCOs.

Full details of the Network data model can be found in the Network user interface (Admin  $\rightarrow$ Data Model) and in the user documentation (Help  $\rightarrow$  Documentation).

#### **KEYS**

The primary key on each entity in a Network org is called vid v. Each HCP record in a Network org has a unique value in vid\_v. Each vid\_v value is an 18-digit automatically generated by Network. vid v is not guaranteed to be unique outside the Network org – that is, two Network orgs could potentially have the same vid v value but for different HCPs or HCOs.

If you want an ID that is guaranteed to be unique across all Veeva master records, then use the master id v field that you can find on HCP and HCO records. This field will be NULL for records that are customer-stewarded, that is, the master  $id$  v field is only populated for records in Veeva Network Provider Database.

#### Standard Fields and Custom Fields

Standard fields are the fields that are a standard part of the Veeva Network data model. The names of standard fields have a suffix of "*\_\_v"*.

Each pharmaco can extend the Veeva Network data model by adding custom fields to any of the objects in the model. For example, you can create custom fields on HCP, HCO, Address, Affiliation, or State License objects. The names of custom fields have a suffix of " $c$ ".

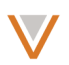

Editing the label, description or the change procedure for a field is allowed for custom fields but not for standard fields.

You can use reference types (or lists of values/LOVs/picklists) to ensure that a custom field contains a value from a predefined list of accepted values.

You can add custom reference codes to Veeva-owned reference types, but those codes are only accessible if the record is customer-owned. For example, you could extend the HCO Type list to include the value "DDD Outlet" to use records sourced from the IMS because these records are customer maintained and never sent to Veeva for stewarding. However, you could not access this value on a Veeva-owned record because it **is** not supported by the Veeva stewarding process.

Veeva Network Provider Database does not provide any data for custom fields. Custom fields are private to the Network org and are not shared with Veeva Network Provider Database.

#### *Future enhancements*

Network does not yet support the removal or deactivation of custom fields.

In order to see the effects of adding or editing a custom field, you will have to log out of Network and log back in again.

#### **Loading Master Data into a Network org**

#### PRODUCTION NETWORK ORGS

Each production Network org is provisioned with a starting set of master data based on the data coverage included in your Network license. The starting set can be based on specialty and/or record type and/or region, or it can be based on the results of matching your existing master data against the Network Provider Database.

Network will automatically keep records loaded from Network Provider Database in sync with updates as they occur in Network Provider Database, using the following data update schedules:

- **US:** Master data updates for the US will be available twice a week for version 1.x of Veeva Network, on Wednesdays and Fridays. You can define your own schedule of when you want your Network org to pull master data updates from Network Provider Database.
- **China:** Batch Master data updates for China will be available weekly. You can define your own schedule of when you want your Network org to pull master data updates from Network Provider Database.

#### *Future enhancement*

In this version of Network, there is no configuration option that allows you to configure a master data subscription as an ad hoc match against the full Network Provider Database. This is something that Veeva Professional Services will arrange with the product team for the initial data load. If specialty and/or record type are insufficient for

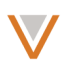

identifying new records that should be added to your Network org after the initial data load is complete, please discuss options with Professional Services.

#### SANDBOX NETWORK ORGS

Each full-data Sandbox Network org is provisioned with a starting set of master data based on what already exists in your production Network org.

Network does not keep sandbox orgs in sync with updates as they occur in Network Provider Database. If ever you want to sync a sandbox org with the latest data you have in production, you will need to contact Customer Support to have the sandbox org replaced with a fresh copy of your production org.

Sandbox orgs do not send out any master data change requests – there is no sandbox Network Provider Database that test change requests go to.

#### **Loading custom sources into a Network org**

You can configure your Network org to load, match and merge HCP and HCO records from files extracted from other systems. Data can be loaded from proprietary systems (see Data Privacy below) or non-proprietary systems. Each system that is configured in the Network org can have one or more source subscriptions configured. Source subscriptions tell the Network org how to load and match data from specific source files.

A source subscription can load data from multiple related files (for example, separate HCP, HCO, address and license files) or from a single file (for example, a single file containing a denormalized view of the data; the NPI file from NPPES is a good example of this).

Source files must be CSV files with comma or other characters separating data fields. All the source files within a subscription must use the same delimiter character.

Files with fixed width columns are not supported.

File names can be aliased in the source subscription properties, and the source subscription can trim leading or trailing parts of the file name for strange or long file naming conventions, or file names that include a variable date value in the file name.

By default, the data loader expects each source file to contain a header row that names the columns. If the source file does not contain a header row, then the subscription configuration property *parser.csv.header* must be specified. That property defines source column names that can be used in the mapping of source columns to Network fields. The delimiter between the column names in that property must be the same as the delimiter used in the files loaded by the source subscription. If that property is set, the source subscription will interpret the first record in each file as data, and not as a header row. For more information on configuring subscriptions, see *Managing data sources and subscriptions* in the user documentation (Help Documentation).

For more information on the Network data model, see the Network user interface (Admin  $\rightarrow$ Data Model) and the *Working with the data model* section in the user documentation (Help  $\rightarrow$ Documentation).

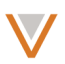

The source subscription can ignore source columns that do not need to be loaded into Network.

Data loads are matched against the Veeva master data records in your Network org. See *[Matching](#page-11-0)* for more information.

Note that you can also match a file against the data in your Network org without having to load that file in as a source subscription. See *[Ad hoc match](#page-12-0)* for more information.

The parser that processes the CSV files does not handle embedded double quote characters well. Each embedded double quote character must be preceded by another double quote as an escape character in order to load the data without errors. For example "hel"lo" will cause an error; you must escape the embedded " as follows: "hel""lo".

You should use quote-delimited text only for those fields that could contain the column delimiter or a double quote as part of the text. For example, if column values are separated by commas, and you have a field that contains commas, then that field must be quote delimited. The following is an example of a valid .csv record that contains values for 5 columns: 123,"SMITH, FRED","hel""lo",Y,N

The last column in the record does not need to be followed with the column delimiter character. For example, you would use: 456|ANNETTE|CURTIN, rather than 456|ANNETTE|CURTIN|.

Single quote characters do not need an escape character.

#### *Future enhancements*

In version 1.0 of Veeva Network Customer Master, the source subscription configuration UI is very basic, and exposes parts of the underlying configuration files to users. It requires configuration using JSON code to update these files, and XML code to set match rules. The underlying configuration files should be hidden behind user-friendly UI in future versions.

Source subscriptions can use predefined transformation rules but do not provide a way for custom transformation rules to be created. For assistance with custom transformation rules, please contact Veeva Professional Services.

## **FTP location for file transfers**

Each Network org has its own FTP location from which it picks up files for loading into the Network org. It is recommended that file transfers to the FTP site be done using FTP/S protocol (FTP over TSL/SSL), so that files are encrypted in transit. Note that files are retained on the FTP server for 30 days, after which they are automatically deleted.

Details of your organization's FTP locations will be sent to the primary technical contact for Veeva Network at your company. If you have any questions about your FTP locations, please contact Customer Support for assistance.

*Future enhancement*

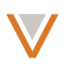

All Network users defined in the Network org can connect to the FTP location with their Network user name and password. However, Veeva recommends that you create a single "API Only" user and use that for ETL and automated FTP connections. In a future version, Network will likely limit FTP access to the "API Only" type user accounts.

## **Integration of Veeva Network and Veeva CRM**

Together, Veeva CRM and Veeva Network enable reps to:

- Search Veeva Network for accounts outside their territory before creating new accounts, directly from iRep or from Veeva CRM Online
- Automatically align new accounts added from Veeva Network
- Create and submit data change requests for creation of new accounts, addresses and child accounts, directly from iRep and Veeva CRM Online
- Create and submit data change requests for modification of existing data attributes on account, address and child account records, directly from iRep and Veeva CRM Online

Veeva CRM Version 19 will include the first release of the integration between Veeva CRM and Veeva Network. It includes a flexible data mapping functionality, allowing for mapping of objects, fields, and reference values between the two systems.

Please note that Veeva CRM is a separately licensed product. For more details on how to enable this integration, and the variety of features and configurations available, please see the CRM-Network integration guide, available on the Veeva CRM Customer Support Portal.

## **Data Privacy**

You can extend the standard Network data model by adding custom fields in your company's private Network org. Custom fields are always private and are never sent to Network Provider Database. An example of where a custom field would be used is storing the ID field for matched records from a third party proprietary data source.

You can load data from other systems – either from your own internal data sources or from licensed third party data sources – into your company's private Network Customer Master to match and link that data with the master data provided by Network Provider Database.

When you configure the load of a source into Network Customer Master, you must set an explicit flag telling Network Customer Master if sharing the data will violate third party agreements.

If a source is flagged as containing proprietary data, then new and updated records from that source will not trigger data change requests to notify Network Provider Database of the new or updated records.

Change request notifications are only sent to Network Provider Database as a result of:

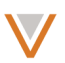

- An API call to the Network Customer Master for example, from a sales rep's change request in Veeva CRM iRep or a data steward's edit in the Network Customer Master portal
- A data load from a system that is configured as a non-proprietary system.

For more information about change requests, see *[Workflow](#page-12-1)*.

#### *Future enhancement*

In version 1.0 of Veeva Network Customer Master, a data load from a system that is configured as a non-proprietary system does not actually trigger a change request notification to Network Provider Database. This should be corrected in a future release.

#### **Reference Data Management**

Reference data refers to the lists of allowed values for fields that contain code values. Reference data has many different names in different systems, including lists of values (LOVs), lookup values, code tables, and pick lists.

Veeva Network comes populated with lists of the relevant code values and descriptions for the code fields in your Network org. There are different lists of values for the US and China. For a full list of the standard reference data deployed with Veeva Network version 1.0.0, go to *Admin Data Model*  $\rightarrow$  *Reference Data* in the Network user interface.

You can extend Veeva Network's reference lists by adding your own values to an existing reference type. For example, your source data might include "Janitorial Manager" as a type of HCP, but Veeva Network does not have any data for that type of HCP. Veeva Network allows you to add "Janitorial Manager" as a custom value in the HCP\_Type reference list.

You can create your own types of reference lists for use with your own custom fields. For example, you might add a custom field to the HCP object for "Brand Segmentation," containing the standardized Brand Segmentation values and description that are useful to your business.

Source systems often have their own code values and description for the code fields in your Network org, and these could be quite different from the codes and descriptions provided by Veeva Network or defined as your standardized custom reference list values. Veeva Network allows you to define reference aliases that tell Network what the equivalent source codes are for each reference list value in Network. For example, one of you standardized "Brand Segmentation" values in Network might be "ONC-A" for ("Oncology – Market Segment A") but in your Veeva CRM system, the equivalent brand segmentation has a simple code value of "001". You would define a reference alias to tell Network that "001" from Veeva CRM is an alias for "ONC-A".

#### *Future enhancement*

In version 1.0 of Veeva Network Customer Master, custom reference types that are no longer in use cannot be deactivated.

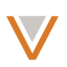

## **Exporting data for use in downstream systems**

Target subscriptions allow you to extract data from Veeva Network to send to your downstream systems such as data warehouses, business intelligence systems and operational systems. Target subscriptions write out files that correspond to fields and objects described in the Veeva Network data model.

Output files are zipped by default and written to your Network FTP location for fast downloads to your on-premise systems. The name of the zip file will match the name of the subscription plus a date/time stamp. The zip file includes a file called manifest.txt which contains the details of the target subscription job that created it.

Merged records are included in the data written out by the target subscription. The full winning record is included with all of its child records. The merged record is written out with state=merged and the ID of the winning record. The losing record (that is, the record that merged into the winning record) will also be included in the data with hcp\_status\_v (or hco\_status\_v) set to "I" (for "Invalid") and record\_state\_v on each object will be "M" ("Merged").

The data included in the output files for a target subscription can be filtered by specialty and country.

The output files can either contain the full data set or just the records that have changed since the last time the target subscription ran.

Network uses a record\_delta\_id field to keep track of what changes a target subscription needs to be notified of: anything with a record\_delta\_id higher than the highest record delta\_id from the previous run of the target subscription and that meets the specified filter criteria will be included in the output file.

#### *Future enhancements*

In version 1.0 of Veeva Network Customer Master, all columns from the Veeva Network data model are included in the output files.

In version 1.0 of Veeva Network Customer Master, all output files are comma delimited text files and have a header row containing the column names.

#### *Known Issue in Microsoft Excel when opening export files*

The Veeva id (vid v) is an 18-digit number. If you open a Network export file in Microsoft Excel by double-clicking the file name or choosing the Open menu option from within Excel, then Excel zeroes out the last few digits in the number. You can overcome this Excel bug by importing the file into Excel instead:

- 1. Go to the data ribbon.
- 2. In the **Get External Data** section on the left, select **From Text**.
- 3. Choose the file you want to open.
- 4. In step 2, choose the Delimiter as **Comma**.
- 5. In step 3, select the **Column Data Format** as **Text**.
- 6. Select all the columns in the file.

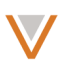

7. Click **Finish**.

## <span id="page-11-0"></span>**Matching, Merging and Survivorship**

*Data matching* is the process of comparing incoming records against the records already in the Network org to determine if the incoming record is the same as a record already in the Network org. *Data merging* is the process of merging incoming records (new or updated records) with the data already in the Network org. *Survivorship* is the mechanism the merge process uses to determine which parts of the existing records in the Network org can be updated by the incoming records.

#### **MATCHING**

If the incoming record has the same primary key value as a record from the same source that was previously loaded into the Network org, then the incoming record is regarded as a potential update and will go through the merge engine to apply survivorship rules to determine which parts of the existing record can be updated by the incoming record.

If the incoming record is one the Network org has not received before, then it will go through the fuzzy match engine. This compares the incoming record against records in the Network org that are possibly similar, and determines if they are indeed records for the same person or organization.

#### *Fuzzy matching concepts*

- 1. **Features:** A *feature* is a defining characteristic that can be used in the comparison of two records to determine if they match. Examples of features include: Name, Address, Specialty, ME number, AOA number.
- 2. **Feature sets:** A *feature set* specifies how to combine features for comparisons. For example, if you compare two records and their names are very similar, their addresses are the same, and their ME numbers are the same, you can be confident that those records are the same. Name, Address and ME number would all be part of the same feature set in that case.
- 3. **Confidence:** *Confidence* defines whether the system can automatically merge two records that match on a particular feature set or whether a manual review is required or whether the records are clearly not matches. Matches on feature sets that have a confidence score that is above the defined ACT threshold will result in automatic merges of records. Matches on feature sets that have a confidence score that is below the defined ACT threshold but above the defined ASK threshold will result in the match being flagged as a suspect match for a data steward to review.

If no match is found using the defined feature sets, then the incoming record will be added to the Network org as a new customer-stewarded record.

## *Merging*

When an incoming record merges with a Network master record, the values provided by the Network master record will always survive for the Veeva standard fields – that is, an incoming record can never directly overwrite the values provided by Network Provider Database. Note

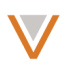

that if a value in the Veeva record is NULL and the local source is not, the Veeva NULL value will survive.

For non-Veeva fields, the survivorship is based on the precedence order defined for the source systems.

For customer-stewarded records, the survivorship on all fields is based on the precedence order defined for the source systems.

The Network merge process will automatically de-duplicate child records (addresses, custom keys, licenses, relationships) when two HCP records merge or when two HCO records merge.

*Future enhancements*

In version 1.0 of Veeva Network Customer Master, unmerge is not supported.

In version 1.0 of Veeva Network Customer Master, survivorship rules are defined by system precedence only. Survivorship cannot yet be defined at a more granular level.

## <span id="page-12-0"></span>**Ad hoc match**

Ad hoc match allows you to match a file of records against the data in your Network org and receive a file that contains additional data from Network for the records that could be matched with high confidence.

The data in the file you upload does not get loaded into your Network org. It is simply matched against the data in your Network org; the highest confidence match result for each record in the file is appended to the original record from the file and the file can then be downloaded again.

The records to be matched in ad hoc match must be in a single file. Only one address from that file can be used in the ad hoc match.

The match rules for ad hoc match are predefined, but the ad hoc match is flexible in that it will skip any predefined rules that use fields that are not contained in the incoming file.

## <span id="page-12-1"></span>**Workflow**

Veeva Network has a built-in workflow engine that controls the processes for data change requests, suspect matches and job failure/warning notifications.

## CHANGE REQUESTS

All records added or updated in the Network user interface or through calls to the Network Change Request API are routed according to specific change request workflow processes.

Change requests for updates to fields will either be auto-approved or sent to a data steward for review, depending on the approval requirements defined in the system for each field. Change requests for Network standard fields on Veeva-owned records are routed to Network Provider Database data stewards for approval.

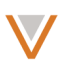

Add requests received from external systems will be sent to Network org data stewards – that is, your local data stewards – for review and approval first. Once approved in the Network org, the workflow will determine if the record also needs to be sent to the Network Provider Database data stewards for approval for the master data.

#### *Future enhancements*

In version 1.0 of Veeva Network Customer Master, there is no auto-approval option for new records in the Network org. The manual approval by a data steward is required.

A change request to add a new child object – for example, a change request to add a new Address – to a Veeva-owned record should not include values for any custom fields on that object. The custom field values will be rejected on new child objects for Veevaowned records.

An undo action while editing fields in the Parent Affiliations or Licenses sections removes and seemingly reverts the field value, but a change request is still sent, based on the original value.

Records do not update immediately after a Master change request is approved. Changes will only be reflected after the next sync with the Network Provider Database.

Change requests that are re-assigned do not save any partial approvals.

Addresses in a change request may appear differently in the related entity after they are applied. Networks address standardization and validation corrects the address using postal libraries.

Addresses that look like new addresses in a change request might be merged with other addresses for the same parent object by child-object de-duplication that runs after the change request is approved.

The Change Request page for approving a new, customer-stewarded HCP or HCO shows orange field labels, incorrectly making the record look like a Veeva-stewarded entity.

Change requests do not include any data validation rules.

#### SUSPECT MATCH

Suspect matches occur when new records in an incoming data load are suspected to be matches with existing records in the Network org, but do not match strongly enough for the system to be able to confidently merge them automatically. A data steward therefore needs to review the records to determine if they are duplicates of each other.

Suspect matches also occur when new records in an incoming data load match to two or more Network master data records. Network master data is assumed to be clean and de-duplicated, so a match of one incoming record against two Network master records is regarded as an ambiguous match and a data steward is asked to review the match results and pick the correct record for the incoming data to merge with.

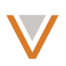

#### INBOX

The inbox is visible to data stewards and sysadmin users only. It shows all open tasks assigned to the current user as well as all unassigned tasks.

As soon as the user opens a task from the Inbox, that task is assigned to them. They can reassign it to a different user if required, or can set it back to unassigned.

#### **SEARCH**

Veeva Network has a fast, full-text search engine that allows you to search on any field in the Network org – for example, Veeva ID, first name, middle name, last name, ME number, address.

The Search box has type-ahead support that actively searches for matching records as you start typing.

The search engine supports phonetic search and nicknames. For example, searching for "*Bob Smith*" will also find records for "*Robert Smithe*".

All text fields are indexed for searching, even custom text fields.

#### *Future enhancements*

In version 1.0 of Veeva Network Customer Master, custom fields cannot appear in the filters or facets on the left-hand side of the Search page.

Custom fields that are not text fields are not included in the search index.

When you enter a phrase in the search box all fields in the Network org are searched for that phrase. Space is the default separator for phrases. If there is a multi-word phrase you explicitly want to search for, enclose the phrase within double quotes around the phrase. For example, searching for "*Robert Woods"* will find all fields that contain or *Robert* and all fields that contain *Woods*. Enclosing the search string in double quotes, "*Robert Woods*", will cause the search to look for fields that contain the exact phrase *"Robert Woods"*.

When you search for a phrase, the search displays the results in the user interface, and also generates dynamic facets on the left-hand side of the page that allow you to narrow down the search results. You can also specify filter criteria on the left hand side to further narrow down the search results using field-specific criteria.

The number of results returned by Search is largely irrelevant and has no impact on performance. The key is to narrow the search terms or filters to get the record you want onto the first page of the search results. Records that have the most hits on phrases will be ranked at the top of the search results, although there is some preference given to matches on names over other fields.

## **Profile Page**

The fields shown on each user's profile page is determined by the [Data Visibility Profile](#page-4-0) linked to the user's login account. For assistance with customizing the data visibility profiles, please contact your Veeva Professional Services consultant.

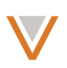

## **Revision History**

Veeva Network maintains a detailed history of all changes to records in the Network org. The Revision History can be accessed from the profile page of any healthcare professional or healthcare organization.

## **Affiliation Explorer**

Affiliation Explorer provides a visual way to view the relationships between organizations. It also shows the list of healthcare professionals that are associated with an organization. Affiliation Explorer can be accessed from the profile page of any healthcare organization.

You can view up to 12 child HCOs for a single entity in Affiliation Explorer. If an entity has more than 12 child HCOs, a flat list of HCOs is displayed in the entity details pane, similar to how child HCPs are displayed.

In Affiliation Explorer, you can customize the fields you want displayed in the summary section on the right hand side of the screen. You can also specify filter criteria for limiting the list of healthcare professionals displayed.

#### *Future enhancement*

Veeva Network has from zero to five credential values for each healthcare professional. In Affiliations Explorer, you can filter the healthcare professionals' list but you can only use the first credential as a filter criterion – credentials 2 through 5 are not available as filter criteria.

## **Starred Items**

You can click on the star icon next to any healthcare professional or healthcare organization's name in the Network user interface to add that record to your starred items list. The starred items list is your own list of quick links to records that are of particular interest to you.

To remove a record from the starred items list, simply click on the star icon again to toggle it off.

# **Task-Aware Displays**

The search, profile and change request pages provide a visual indication if you are viewing a record that has open tasks on it. For example, you will be able to see if there are open change requests for a record. In the profile page, you can see the details of the open change requests.

#### **APIs**

Veeva Network provides a well documented, RESTful set of APIs that provide programmatic access to functionality in your Network org. For details of the API, please refer to the Network documentation.

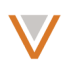

# *Other future enhancements*

Reports are not included in Network version 1.

Due to a problem with the statistics being gathered for dashboard reports, the Dashboards tab has been hidden from view for Network version 1. Dashboards will be re-enabled in a future release once the problem has been resolved.